# **HOW TO SEARCH SCOPUS SOURCES LIST ?**

## 1. Go to<https://www.elsevier.com/solutions/scopus/content>

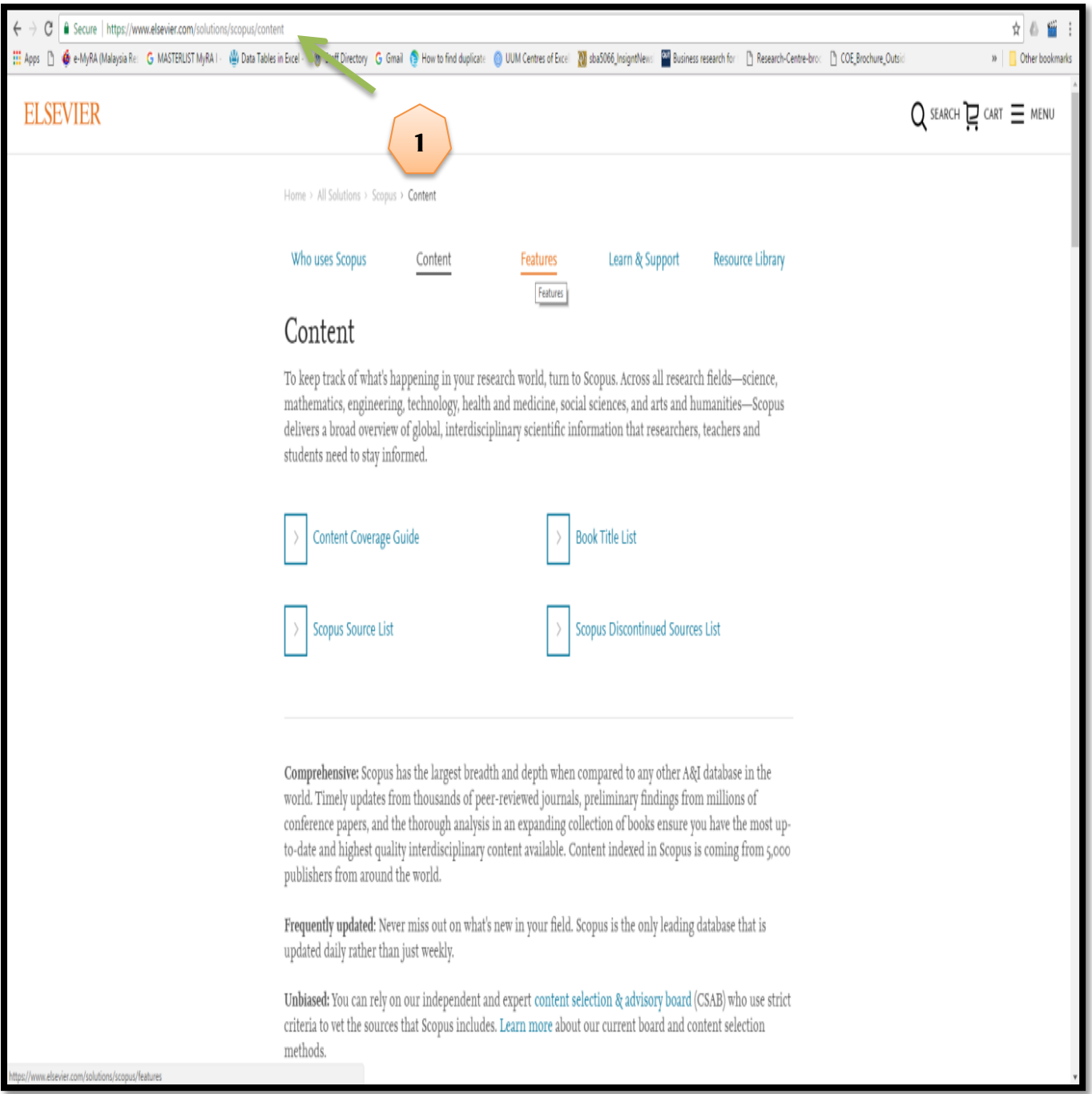

#### 2. Click on Scopus Source List

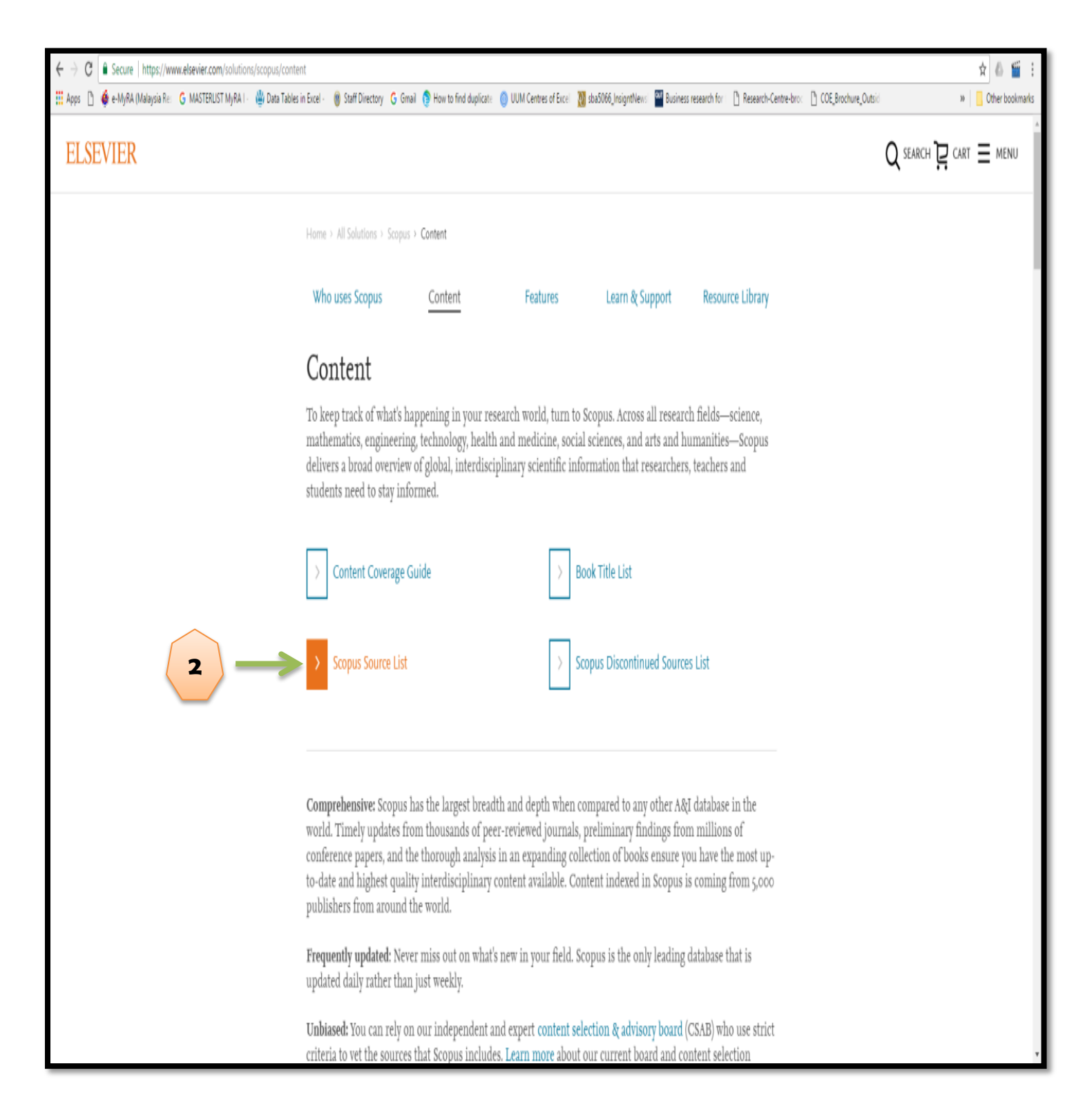

### 3. Scopus Sources List

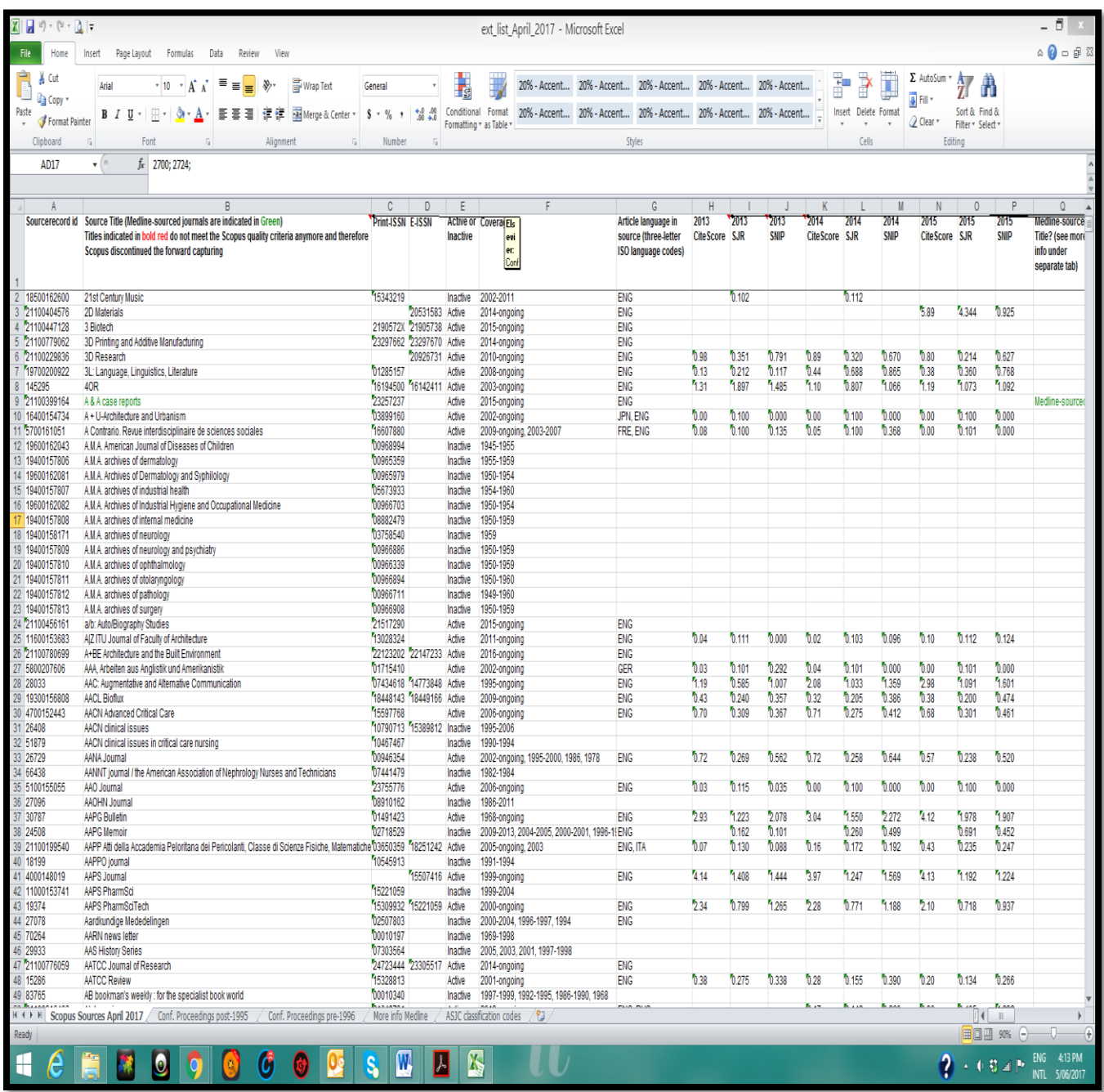

#### **\*\*Any inquiry,kindly contact:**

Research & Corporate Communication Division Perpustakaan Sultanah Bahiyah (+604-9283607)